## To pay the *required* **Production Fee...**

- 1. Log in to: <https://ks-olathe.intouchreceipting.com/>
- 2. Select your student
- 3. Click "pay fines/fees"
- 4. Complete payment for the production fee

## **ALISHA MORRIS**

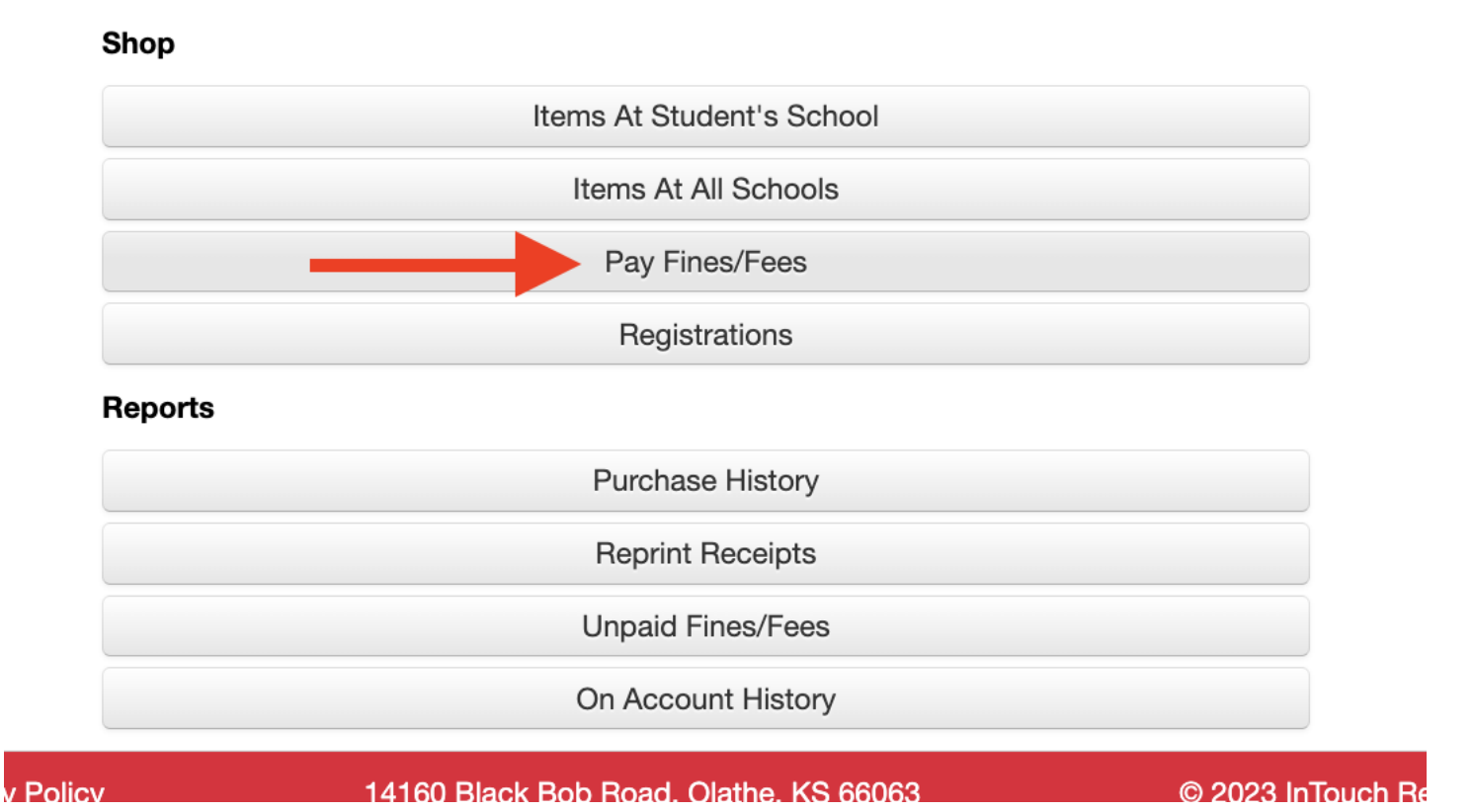

## To order optional items....

- 1. Log in to: <https://ks-olathe.intouchreceipting.com/>
- 2. Select your student
- 3. Select "Items at Student's" School"

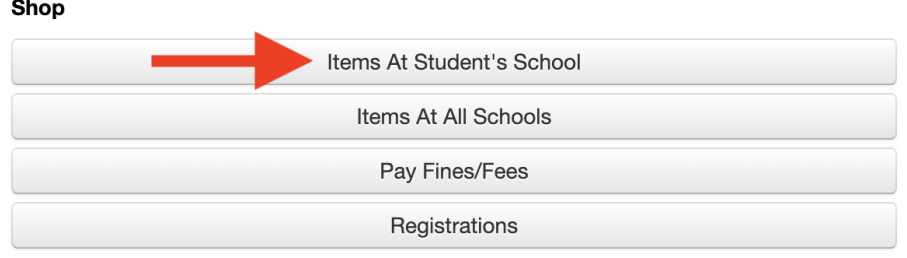

4. Select "High School"

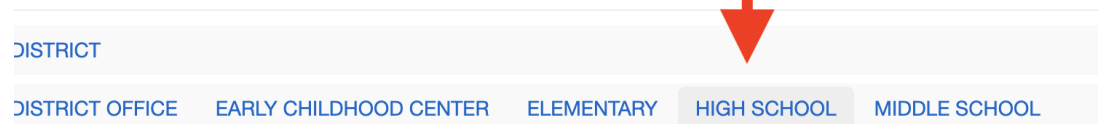

5. Select "Olathe West"

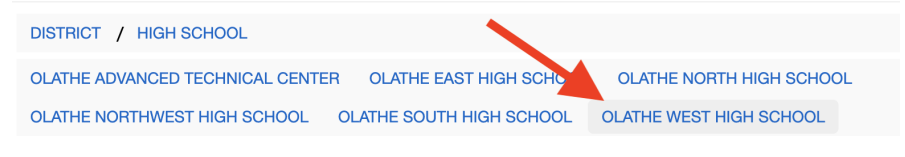

6. Select "Theatre"

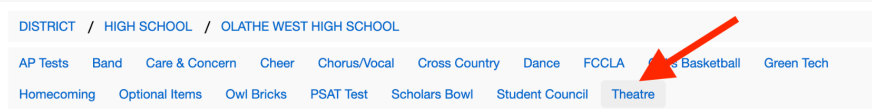

7. Add items to your cart and then checkout

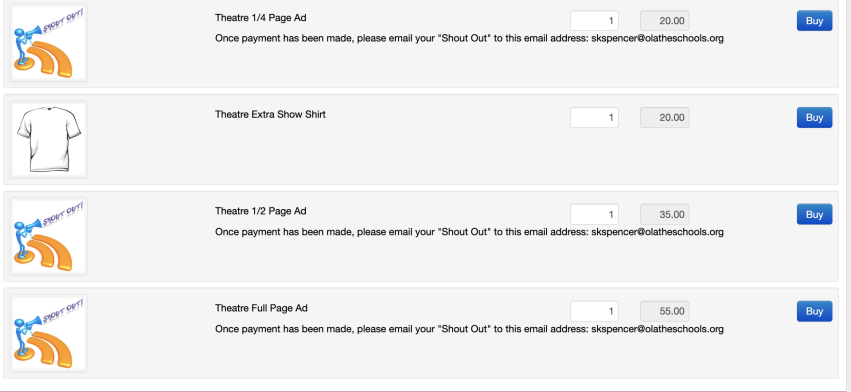